# **COMPANION® 50 – Multimeedia kõlarid**

# *Ettevaatusabinõud*

- *Elektrilöögiloht! Elektrilöögiohu vältimiseks ärge eemaldage kaant (või tagakülge).*
- *Ei sisalda hooldustarvikuid. Hoolduseks kutsuge kvalifitseeritud personal.*
- *Vältige seadme kasutamist kõrge kuumuse juures.*
- *Seadme ohutuimaks kasutamiseks palume seda mitte raputada, peale istuda ning vältida selle kokkupuutumist veega.*
- *Ettevaatust! Mitte jätta kõvakettaid, arvutikuvareid, diske ja muid magnetilisi meediasalvestusvahendeid lähemale kui 15 cm kõlarist. Suur risk andmete kustumiseks.*

#### *Hoiatus*

- *Antud süsteem ei ole veekindel. Palun pöörake erilist tähelepanu, et seade ei puutuks kokku veega.*
- *Kaasasolevaid kõlareid ja moodulit ei tohi kasutada õues.*
- *Pikaajaline vali heli võib kahjustada teie kõrvakuulmist.*

#### *Sisaldab:*

*\* Kahte kõlarit \*Acoustimass® moodulit \*Juhtpulti \* Toitekaablit \*USB-kaabel\* Kummijalgu*

## **Süsteemi paigaldus**

# **Süsteemi Companion® 50 paigutamine**

Parima tulemuse saavutamiseks kasutage mooduli Acoustimass®, kõlarite ja juhtmoodulite asukoha ning asendi valikul järgnevaid juhtnööre. Vt joonisel tüüpilist süsteemi paigutust.

# **Kõlarite paigutus**

Kõlarite õige paigutus lubab kogeda ruumilisi heliefekte, mille tekitamiseks multimeedia kõlarisüsteem Companion® 50 on loodud.

- Asetage vasak ja parem kõlar arvutimonitorist vasakule ja paremale enda istekohast umbes käsivarre pikkuse kaugusele. Kõlarite juhtmed on markeeritud tähtedega L (vasak) või R (parem) asukoha tähistamiseks vasakul/paremal.
- Parima tulemuse saavutamiseks asetage kõlarid endast võrdsele kaugusele, kuid teineteisest mitte rohkem kui 61 cm kaugusele.
- Suunake mõlemad kõlarid otse ettepoole. Ärge pöörake neid sisseega väljapoole.
- Hoidke kõlarid eemal lähedalasuvatest suurtest objektidest või kastipindadest. Näiteks kui arvutilaual on kate, hoidke mõlema kõlari välisserv vähemalt kuue tolli kaugusel lähimast pinnast. Ärge paigutage kõlareid karpidesse.

#### **Mooduli Acoustimass® paigutus**

Moodul Acoustimass<sup>®</sup> on disainitud kõlarisüsteemi nähtamatuks osaks. Näiteks võite selle paigutada arvutilaua alla.

- Paigaldage mooduli alumise paneeli iga nurga alla üks kummist jalg.
- Asetage moodul püstiasendis tasasele pinnale.
- **ÄRGE BLOKEERIGE mooduli esivõret.**

## **Süsteemi ühendamine**

Järgmised sammud ja joonis õpetavad süsteemi ühendama. **Enne alustamist:**

- lugege läbi terve paigaldusprotseduur;
- veenduge, et arvuti on sisse lülitatud ja operatsioonisüsteem töötab;<br>
TÄHTIS: sulgege kõik muud tarkvararakendused Paran (B) kõlar
- **TÄHTIS: sulgege kõik muud tarkvararakendused.**
- 1. Ühendage parema (R) kõlari punase kaabli pistik pessa **R** ja vasaku (L) kõlari valge kaabli pistik pessa **L**. Pistikute õigeks ühendamiseks vastavasse pessa peavad märgid R ja L pistikutel olema ülespoole.
- 2. Ühendage juhtpuldi kaabel pessa **Control Pod**  (Juhtpult).
- 3. Ühendage toitekaabli üks ots pessa **AC Input** (VV sisend) mooduli Acoustimass<sup>®</sup> tagaküljel. Ühendage toitekaabli teine ots seinakontakti.
- 4. Ühendage komplektis oleva USB-kaabli sobiv ots mooduli Acoustimass® pessa **To Computer**  (Arvutisse). Ühendage teine ots arvuti USB-pessa. **TÄHTIS: parima tulemuse saamiseks ühendage USB-kaabel arvuti USB-pessa otse ilma jaoturita.**
- 5. **Windows XP kasutajad vt** "Windows**®** XP audioseadistus" Windows Vista kasutajad vt "Windows<sup>®</sup> Vista audioseadistus" **Mac OS<sup>®</sup> X kasutajad vt "Mac OS<sup>®</sup> X audioseadistus"**

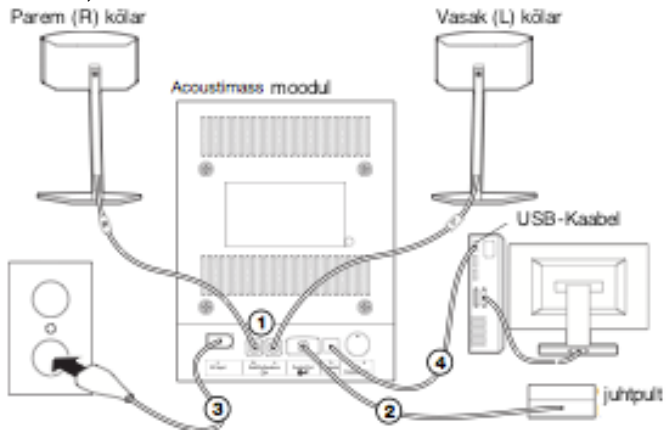

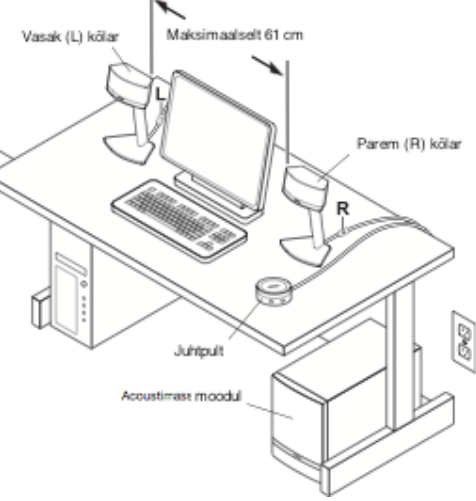

# **Windows® XP audioseadistus**

## **TÄHTIS!**

**Seadistamise ajal ärge eemaldage ühtegi kaablit.**

**Lisateavet audioseadistuse kohta vt http://owners.bose.com/Companion50.**

- **1.** Pärast USB-kaabli ühendamist oodake, kuni arvuti ekraanile ilmub seeria teateid Found New Hardware (Leitud uus riistvara) (kestab u 30 sekundit).
- **2.** Avage Windows XP juhtpaneelil aken **Sounds and Audio Devices Properties** (Helid ja audioseadmete omadused).
- **3.** Kontrollige vahekaardil **Volume** (Helitugevus), et ühendatud USB-seade on **Bose USB Audio**.
- **4.** Akna **Advanced Audio Properties** (Täiendavad audio omadused) avamiseks jaotises **Speaker settings**  (Kõlari seaded) klõpsake nupul **Advanced** (Täiendav).
- **5.** Valige ripploendist **Speaker setup** (Kõlari seadistamine) **5.1 surround sound speakers** (5.1 ruumilise heli kõlarid).
- **6.** Klõpsake nupul **Apply** (Rakenda) ja seejärel nupul **OK.**

**Multimeedia kõlarisüsteem Companion® 50 on nüüd valmis kasutamiseks.**

**Märkus.** USB-kaabli eemaldamisel Companion**®** 50 süsteemist ja selle taasühendamisel korrake seadete kontrollimiseks seda protseduuri uuesti.

# **Windows® Vista audioseadistus**

## **TÄHTIS!**

- **Seadistamise ajal ärge eemaldage ühtegi kaablit.**
- **Lisateavet audioseadistuse kohta vt http://owners.bose.com/Companion50.**
- **1.** Ühendage USB-kaabel. Oodake kuni arvuti ekraanile ilmub teade seadme draiveri paigaldamisest.
- **2.** Paigalduse oleku kuvamiseks klõpsake mullil. Oodake paigalduse lõppemiseni.
- **3.** Avage juhtpaneel ja klõpsake ikoonil **Hardware and Sound** (Riistvara ja heli).
- **4.** Klõpsake juhtpaneeli **Hardware and Sound** (Riistvara ja heli) ikoonil **Sound** (Heli).
- **5.** Kontrollige, et vaikeseade vahekaardil Playback (Taasesitus) on **Bose USB Audio.**
- Kui ei ole, valige seade **Bose USB Audio** ja klõpsake nupul **Set Default** (Vaikeseade).

#### **Multimeedia kõlarisüsteem Companion® 50 on nüüd valmis kasutamiseks.**

# **Mac OS® X audioseadistus**

#### **TÄHTIS!**

**Seadistamise ajal ärge eemaldage ühtegi kaablit.**

**Lisateavet audioseadistuse kohta vt http://owners.bose.com/Companion50.**

- **1.** Aknas **System Preferences** (Süsteemi eelistused) avage juhtpaneel **Sound** (Heli).
- **2.** Valige audio väljundiks seade **Bose USB Audio** ja sulgege juhtpaneel.
- **3.** Avage kaust Utilities (Utiliidid) kaustas Applications (Rakendused).
- **4.** Avage juhtpaneel **Audio MIDI Setup** (Audio MIDI seadistamine).
- **5.** Valige ripploendites **Properties For** (Omadused seadmele), **Default Output** (Vaikeväljund) ja **System Output** (Süsteemi väljund) seade **Bose USB Audio**.

## **Multimeedia kõlarisüsteem Companion® 50 on nüüd valmis kasutamiseks.**

# **Kasutamine**

# **Süsteemi režiimid**

On olemas kolm süsteemi režiimi. Erinevaid süsteemi režiime näitab režiimiindikaatori värv juhtpuldil.

- **Summutatud (merevaigu värvi):** süsteemi kõlarid on välja lülitatud. Arvutist ega muudest ühendatud allikatest ei kosta ühtegi heli. See režiim valitakse kõrvaklappide ühendamisel juhtpuldiga automaatselt.
- **Aktiivne (roheline):** süsteemi kõlaritest kuulete aktiivset heliallikat. Helitugevuse juhtrõnga asend määrab heli tugevuse.
- **Ooterežiim (punane):** süsteem on energiasäästu režiimis. Kui nii arvuti USB-ühendus kui ka ühendatud heliallika sisendsignaal ei ole paari minuti jooksul aktiivsed, summutab süsteem kõlarid ja lülitub ooterežiimi. USB-ühenduse taasaktiveerumisel naaseb süsteem summutatud režiimi.

Summutatud režiimist aktiivsesse režiimi ja tagasi lülitumiseks (v.a ühendatud kõrvaklappide korral) puudutage juhtpuldi pinna keskosa. Kõrvaklappide ühendamine viib süsteemi alati summutatud režiimi kuni nende eemaldamiseni.

# **Helitugevuse seadmine**

Juhtpuldi helitugevuse juhtrõngas on helitugevuse peamine juhtorgan arvutist või sisendpessa ühendatud seadmest tulevale helile. Helitugevuse suurendamiseks pöörake rõngast päripäeva, vähendamiseks vastupäeva. **Helitugevuse seadmiseks**

Helitugevuse õigeks seadmiseks peate reguleerima nii allika helitugevust (arvuti või ühendatud allikas) kui ka Companion 50 süsteemi.<br>1. Seadke süsteemi C

- **1.** Seadke süsteemi Companion 50 helitugevus minimaalseks.
- **2.** Seadke allika helitugevus maksimumilähedaseks.
- **3.** Käivitage muusika.
- **4.** Suurendage aeglaselt helitugevust süsteemi Companion 50 juhtpuldil, kuni heli jõuab sobivale tasemele.

#### **Süsteemi summutamiseks**

Süsteemi vaigistamiseks puudutage režiimilülitit juhtpuldil (indikaator on merevaigu värvi). Heli taastamiseks puudutage seda veel kord (indikaator on roheline).

# **Bassi reguleerimine**

Pärast kõlarite süsteemi kuulamist võib tekkida soov heli reguleerida. Kasutage mooduli Acoustimass<sup>®</sup> bassi kompensatsiooni nuppu.

# **Muude seadmete ühendamine**

## **Kõrvaklappide ühendamine**

**Kõrvaklappide ühendamiseks sisestage kõrvaklappide juhe 3,5 mm-sse stereokõrvaklappide pessa juhtpuldi küljel.**

- Kõrvaklappide ühendamine summutab süsteemi kõlarid automaatselt.
- Kõlaritest uuesti heli kuulmiseks pärast kõrvaklappide lahtiühendamist puudutage režiimilülitit.
- Helitugevuse reguleerimiseks kasutage juhtpuldi helitugevuse juhtrõngast.

## **Audioseadme ühendamine**

**Audioseadme nagu CD/MP3-mängija ühendamiseks sisestage seadme audiokaabel juhtpuldi 3,5 mm-sse stereo sisendpessa.**

Helitugevuse reguleerimiseks keerake audioseadme helitugevus suuremaks ja kasutage juhtpuldi helitugevuse juhtrõngast.

## *Puhastamine*

- *Seadet võib puhastada ainult pehme kuiva lapiga. Mitte kasutada puhastusvahendeid. Enne puhastama asumist tuleb toitekaabel pistikust lahti ühendada.*

## *Veaotsing*

*Probleemide tekkimisel järgige alltoodud juhiseid. Kui viga ei suudetud lahendada, palume võtta ühendust. Juhised:*

- *Kõlarite seadistamise ajal tekkis arvutiga probleem.* 
	- *\*Veenduge, et USB-kaabel on korralikult ühendatud. \*Proovige teist USB sisendit.*
- *Kõlarid on ühendatud, kuid puudub heli.*

*\*Veenduge, et kõik juhtmed on kindlalt ühendatud. \*Veenduge, et kõik juhtmed on terved. \*Veenduge, et ühendatud seade mängiks heli.\*Veenduge, et seade on sisse lülitatud ja heli pole vaigistatud. \*Eemaldage USBkaabel ning seejärel ühendage uuesti. \*Taaskäivitage oma seade.*

- *Kõlarite heli on moondunud. \*Vähendage arvuti/seadme heli ning suurendage kõlarite heli. \*Veenduge, et ükski heli moonutav programm ei töötaks.*
- *Arvutist kostub imelike helisid.*

*\*Eemaldage USB-kaabel arvuti küljest ning proovige kasutada teist USB-sisendit.*

- *Kõlarite heli on liiga madal \*Suurendage seadme helitugevust.*
- *Kõlaritest tuleb väga kõrgetes nootides heli.*

*\*Veenduge, et parem (R) ja vasak (L) kõlar on ühendatud õigesse sisendisse. \*Veenduge, et bassi reguleerimisnupp ei oleks põhja keeratud.*

• *Ühel kõlaril on heli moondunud, või puudub üldse.* 

*\*Veenduge, et kõik juhtmed on kindlalt ühendatud. \*Veenduge, et kõik juhtmed on terved. \*Veenduge, et heli balanseerimistase oleks korras. \*Proovige kasutada kõlareid teise seadmega.*

#### *Minimaalsed süsteeminõuded*

*Vähemalt 1-gigahertsine (GHz) protsessor*

*• Vähemalt 256 MB muutmälu*

*•USB 2.0 sisend.*

*•Microsoft Windows® XP operatsioonisüsteem või hilisem; Mac OS®X 10.4.6 või hilisem*

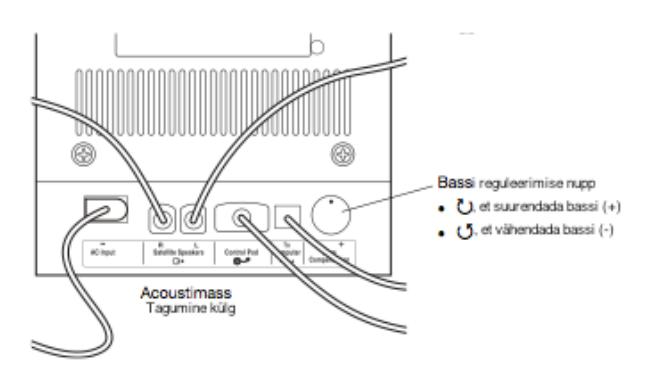